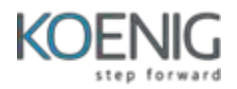

# **TOC for HC200 SAP HANA Cloud Provisioning and Administration**

# **Duration: 24 Hours – 3 Days**

#### **Course Overview**

## **Unit 1: What is SAP HANA Cloud?**

- Lesson: Introducing the SAP HANA Cloud
- Lesson: Introducing the technology behind SAP HANA Cloud

#### **Unit 2: SAP BTP Account Setup**

- Lesson: Creating your Free Tier SAP BTP Free Tier account
- Lesson: Creating your trial SAP.com account
- Exercise 1: Create SAP.com account
- Lesson: Creating your personal SAP BTP trial instance
- Exercise 2: Create a SAP BTP Trial Instance
- Lesson: Connecting using the SAP BTP Cockpit
- Lesson: Connecting using the Cloud Foundry CLI

#### **Unit 3: Provision an SAP HANA Cloud Instance**

- Lesson: Deploying a SAP HANA Cloud Database Instance
- Exercise 3: Create a SAP HANA Cloud Database Instance
- Lesson: Increasing the resilience of a SAP HANA Cloud
- Exercise 4: Add replicas during deployment
- Exercise 5: Add replicas to an existing SAP HANA database
- Lesson: Adding a Data Lake to your SAP HANA Cloud Database
- Exercise 6: Add a Integrated Data Lake
- Lesson: Introducing the Storage Options in SAP HANA Cloud
- Lesson: Adding a standalone Data Lake to SAP HANA Cloud
- Exercise 7: Add a Standalone Data Lake

#### **Unit 4: SAP HANA Cockpit for SAP HANA Cloud**

- Lesson: Opening SAP HANA Cockpit
- Exercise 8: Open SAP HANA Cockpit
- Lesson: Alerting Cards in SAP HANA Cockpit
- Exercise 9: Use the Alerts Card
- Exercise 10: Use the Alert Configuration
- Lesson: Monitoring Resources in SAP HANA Cockpit
- Exercise 11: Use the Services Card
- Exercise 12: Use the Performance Monitor Card
- Exercise 13: Use the Monitor Table Usage Card
- Lesson: Monitoring SQL Workload in SAP HANA Cockpit
- Exercise 14: Use the Sessions Card
- Exercise 15: Use the Threads Card
- Exercise 16: Use the SQL Statement Card

#### **Unit 5: Database Explorer for SAP HANA Cloud**

- Lesson: Opening SAP HANA Database Explorer
- Exercise 17: Open SAP HANA Database Explorer
- Lesson: Examining the SAP HANA Traces
- Exercise 18: Examine Indexserver Trace
- Lesson: Import Catalog Objects
- Exercise 19: Import Catalog Objects
- Lesson: Using the Statement Library

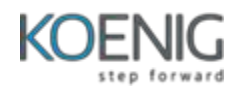

Exercise 20: Use the Statement Library

### **Unit 6: Manage an SAP HANA Cloud database instance**

- Lesson: Stopping your SAP HANA Cloud database
- Exercise 21: Stop a SAP HANA Cloud Database Instance
- Lesson: Starting your SAP HANA Cloud database
- Exercise 22: Start a SAP HANA Cloud Database Instance
- Lesson: Upgrading your SAP HANA Cloud Database
- Exercise 23: Check SAP HANA Database Version before Upgrade
- Exercise 24: Update a SAP HANA Cloud Database Instance (trial)
- Exercise 25: Check SAP HANA Database Version after Upgrade
- Lesson: Scaling for SAP HANA Cloud
- Exercise 26: Elastic Scale the SAP HANA Cloud Database Instance
- Lesson: Backing Up an SAP HANA Cloud database
- Exercise 27: Check for Data and Log Backups
- Lesson: Recovering an SAP HANA Cloud database
- Exercise 28: Recover Database with Table Check on BigTable

#### **Unit 7: Security and User Management**

- Lesson: Introducing SAP HANA User Management
- Lesson: Creating SAP HANA Cloud Users
- Exercise 29: Create SAP HANA Cloud User Group
- Exercise 30: Create User in SAP HANA Cloud
- Exercise 31: Assign User to Group
- **•** Lesson: Creating SAP HANA Cloud Roles
- Exercise 32: Create SAP HANA Role
- Exercise 33: Add Privileges to Role
- Exercise 34: Assign Role to User
- Lesson: Auditing in SAP HANA Cloud
- Exercise 35: Auditing SAP HANA Cloud